How to know what account in QuickBooks to use to enter a bill or credit card charge when you buy ANY RESALABLE items that are sold in The Edge

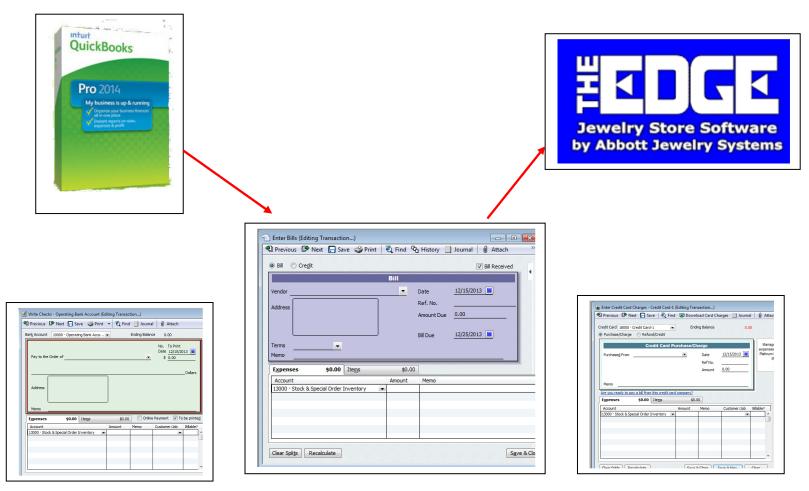

David Geller || www.JewelerProfit.com || David@JewelerProfit.com || (404) 255-9565 || December 2013

# How to know what account in QuickBooks to use to enter a bill or credit card charge

# when you buy ANY RESALABLE items that are sold in The Edge

You might think this is a simple thing to know but there are several departments in the store and each handles its inventory differently.

Your inventory Asset account in the Edge might have a different number and a different name but when you enter a bill for inventory in QuickBooks and it gets entered as stock or special order **type** in Edge you enter the bill in QuickBooks in an account called:

- Stock & Special Order Inventory
- Inventory Edge
- Edge Inventory
- Showcase & Special Order Inventory.

Go to the chart of accounts (Control+A) and at the top you should see your two inventory accounts:

|                                      |                   | Cha               | art of Accounts |                     |
|--------------------------------------|-------------------|-------------------|-----------------|---------------------|
| NAME                                 |                   |                   |                 | TYPE                |
| If its stock or special order in Edg | e vou enter       | ce Bank           |                 | Bank                |
| the bill here in Q.B.                |                   |                   |                 | Bank                |
|                                      |                   | er Exchange Acct  |                 | Bank                |
| ♦ 1050                               | 0 · Trader Barter | Exchange Account  |                 | Bank                |
| ♦ 1200                               | 0 · Edge Pass Tl  | nru Account-Zero! |                 | Accounts Receivable |
| 1300                                 | 00 · Stock & Spec | Order Inventory   |                 | Other Current Accet |
| ♦ 1350                               | 0 · MEMO & CON    | ISIGN-DON'T USE 📥 |                 | nts are entered     |
| ♦1                                   | 3600 · Memo & C   | onsignment Inv 💶  |                 | dge export for      |
| +1:                                  | 3700 · Memo & C   | onsign Contra 🕂   | you             |                     |

If you buy inventory to sit in the case waiting to be sold or you order it from a vendor special for a customer and

- It gets a sku number in the Edge
- Is **NOT** a memo or consignment piece

Then in QuickBooks the bill will be entered 100% of the time into the Stock & Special Order inventory account (other current asset) in QuickBooks. (See picture above). Do not use a cost of goods account.

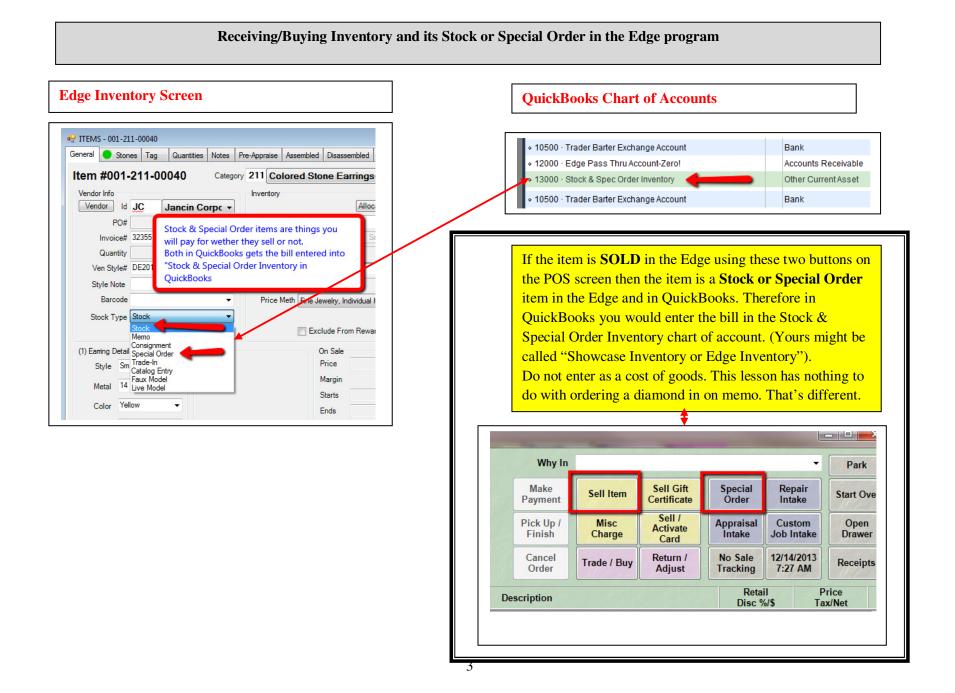

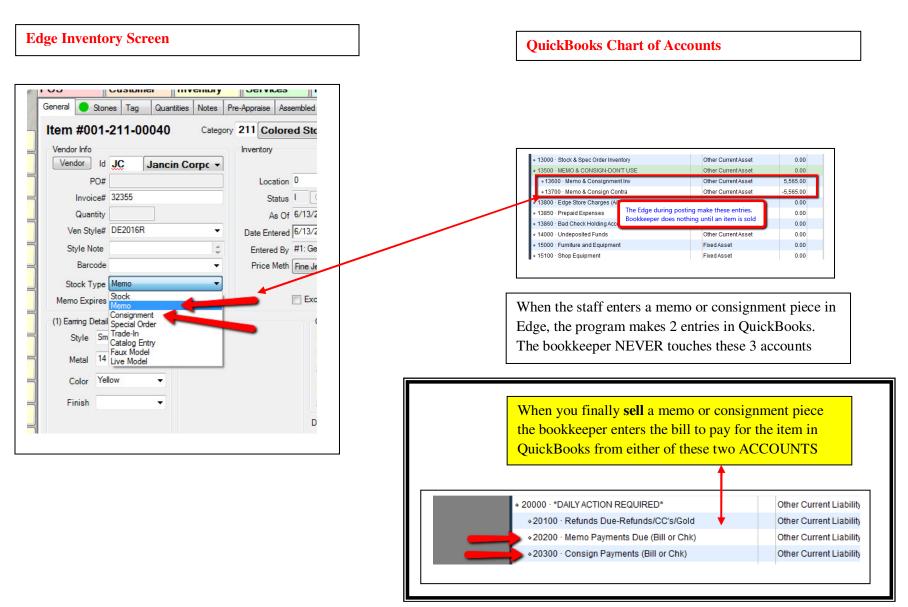

#### Repairing a piece of jewelry including watch repairs, replacing a broken diamond or gemstone, etc.

Shop Costs are entered in the **Findings/Mtgs/Gold/Stones** sub account of Shop Cost of Goods in QuickBooks. (Your numbering may be different). Findings and such are entered in the highlighted box below. If you send things out to an outside trade shop you'd use the "Outside Trade Shop" account. QuickBooks adds up the **total** shop costs and reports that to you on the profit & loss statement.

## Edge entry screen

#### **QuickBooks entry**

|                        | is used to envelope ar              |                          | 1 2                          |                        |
|------------------------|-------------------------------------|--------------------------|------------------------------|------------------------|
|                        | •                                   |                          | •                            | Park                   |
| Sell Item              | Sell Gift<br>Certificate            | <u>S</u> pecial<br>Order | <u>R</u> epair<br>Intake     | Start Over             |
| <u>M</u> isc<br>Charge | Sell /<br>Acti <u>v</u> ate<br>Card | Appraisal<br>Intake      | Custom<br><u>J</u> ob Intake | <u>O</u> pen<br>Drawer |
| Trade / <u>B</u> uy    | Ret <u>u</u> rn /<br>Adjust         | No Sale<br>Tracking      | 12/14/2013<br>7:45 AM        | Receipts               |
|                        |                                     | Reta<br>Disc %           |                              | rice<br>x/Net          |

| ♦ 55000 · SHOP COST OF GOODS                                                 |                      | Cost of Goods Sold                      |
|------------------------------------------------------------------------------|----------------------|-----------------------------------------|
| ♦55100 · Findings/Mtgs/Gold/Stones                                           |                      | Cost of Goods Sold                      |
| ♦55200 · Tools & Shop Supplies                                               |                      | Cost of Goods Sold                      |
| ♦55300 · Laser Lease/Depreciation                                            |                      | Cost of Goods Sold                      |
| ♦55400 · Watch Repair Costs                                                  |                      | Cost of Goods Sold                      |
| 1                                                                            |                      |                                         |
| ♦55500 · Outside Trade Shops                                                 | Enter bills for shop | parts & such here                       |
| ♦55500 · Outside Trade Shops<br>♦55600 · Jewelers Wages                      | Enter bills for shop | parts & such here                       |
|                                                                              | Enter bills for shop | parts & such here<br>Cost of Goods Sold |
| ↓<br>◆55600 · Jewelers Wages                                                 | Enter bills for shop |                                         |
| <ul> <li>◆55600 · Jewelers Wages</li> <li>◆55700 · Jewelers Taxes</li> </ul> | Enter bills for shop | Cost of Goods Sold                      |

You might also have a few **Misc Sale items** made up **to sell a repair without a taken in envelope** being printed. When you export or post to QuickBooks these Misc Sale items shown below all go to

SHOP SALES: Jewelry Repair

Watch batteries as well are a sub account of Shop Sales

Many stores have additional repair sales used as a Misc Sale items

Selling a repair in any of these two ways (Repair Intake & Misc Sale) the bookkeeper enters the costs in **QuickBooks** in a sub account of **Shop Cost of Goods**.

♦ 55000 · SHOP COST OF GOODS

♦55100 · Findings/Mtgs/Gold/Stones

♦55200 · Tools & Shop Supplies

♦55300 · Laser Lease/Depreciation

- ♦55400 · Watch Repair Costs
- ♦55500 · Outside Trade Shops

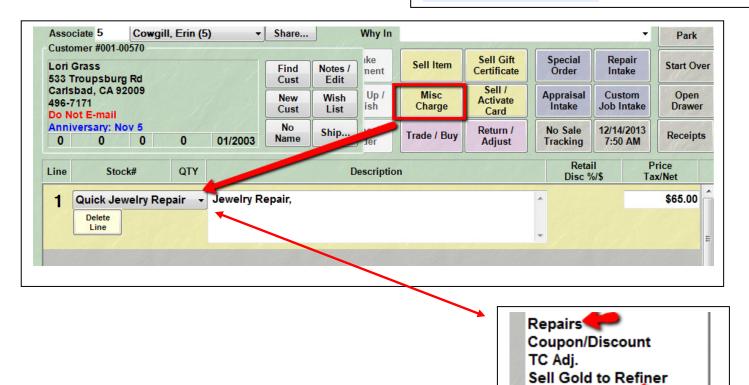

Watch Battery

NOTE

Quick Jewelry Repair

### Special instructions when selling jewelry other than a repair using MISC SALE ITEMS

Part 1

The reason we enter in QuickBooks a Stock or Special Order bill into "Stock & Special Order Inventory Chart of Account" is because **there is a place** to enter the cost of the **ITEM** in Edge. So the rule is simple. **If you sell a piece of jewelry with a sku number in the Edge and its Stock or Special order and there is a COST ENTERED, then in QuickBooks use the Stock & Special Order Edge Inventory asset account.** 

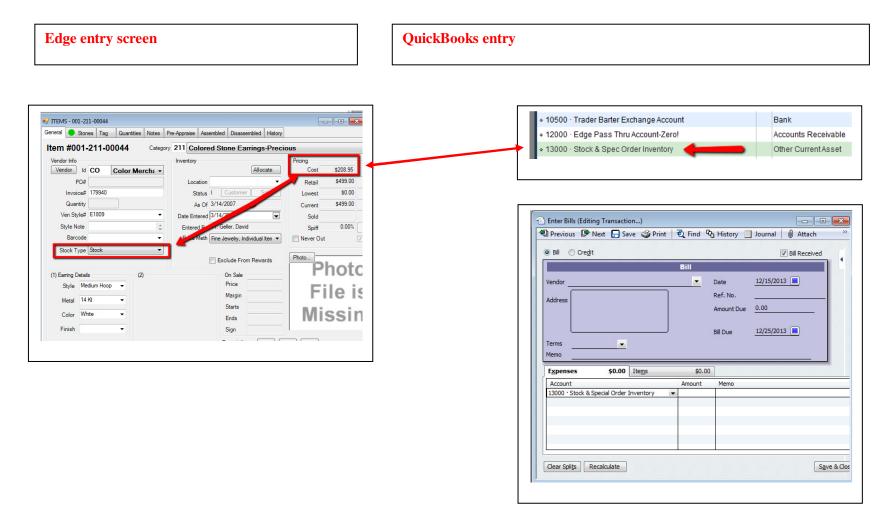

# Special instructions when selling jewelry OTHER than a repair using MISC SALE ITEMS

Part 2

When you sell a piece of jewelry using a Misc Sale item on the POS screen there is **no place in the Edge to enter the cost**. A Misc Sale item in QuickBooks is considered a sub account of Product Sales but being there's no cost entered into the Edge then the program *cannot transfer the cost in QuickBooks from the Stock & Special Order Inventory account into a cost of goods account*.

Therefore the bookkeeper *must enter the bill for items SOLD as a Misc Sale item in the Edge* into the **"Bulk & Misc COG-Bookkeeper ENTER!"** account. (That's why it says "Enter!")

Some examples of what Misc Sales items are:

- Beads
- Jewelry cleaner
- Polishing cloths

| ♦ 50000 · PRODUCT COST OF GOODS        | Cost of Goods Sold |
|----------------------------------------|--------------------|
|                                        | Cost of Goods Sold |
| ♦50200 · Memo & Consignment COG        | Cost of Goods Sold |
| ◆50300 · Bulk & Misc COG-Bkeeper Enter | Cost of Goods Sold |
|                                        |                    |

Consider these "insignificant" sale items. It's OK to use the Misc Sale items for these and in the Edge if you choose Misc Items you'll probably see a Misc Sale item the Edge made up called "Mixed Goods, Bulk Items or Non Inventory Items"

If a staff member sells something in Edge with Bulk, mixed goods, non-inventory Misc Sale Item then when the bookkeeper receives the bill it will be entered into QuickBooks using the "Bulk & Misc COG-Bookkeeper ENTER!" account.

NOTE: The cost and sales of the Bulk items may not align up in QuickBooks on the P&L in the same month. You might receive a gross of jewelry cleaner jars in June and enter a bill into **"Bulk & Misc COG-Bookkeeper ENTER!"** account for \$300. But the jars themselves will be sold one at a time for \$8.00 and therefore costs and sales will not be aligned. It's such a small number we are not going to worry about it.

# **Edge entry screen**

| Associate 5<br>Customer #00             |       | ill, Erin (5) | Share           | 1               |            | Why In              |                |                            |
|-----------------------------------------|-------|---------------|-----------------|-----------------|------------|---------------------|----------------|----------------------------|
| Lori Grass<br>533 Troupsb               |       |               | Find            | Notes /<br>Edit |            | Make<br>Payment     | Sell Item      | Sell Gift<br>Certificate   |
| Carlsbad, CA<br>496-7171<br>Do Not E-ma | 92009 |               | New<br>Cust     | Wish<br>List    |            | Pick Up /<br>Finish | Misc<br>Charge | Sell /<br>Activate<br>Card |
| Anniversary:<br>0 0                     |       | 0 01/         | 2003 No<br>Name | Ship            |            | Cancel<br>Order     | Trade / Buy    | Return /<br>Adjust         |
| Line S                                  | tock# | QTY           |                 |                 | Descriptio | m                   |                |                            |
| 1 Mixed                                 | Goods | + Bull        | « & Misc Items  |                 |            |                     |                |                            |
| Line                                    | -     |               |                 |                 |            |                     |                |                            |

# QuickBooks entry

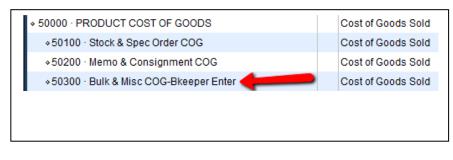

# Custom designing a piece of jewelry specifically for a customer

This is a very important section, please read and understand it.

If you custom design a piece of jewelry from scratch there is a 99% chance that making this involves your jeweler and/or several outside trade shops. Your staff might sit down and draw a picture for a customer or look through magazines and come up with an idea of what to make. It doesn't matter if your staff hand carves a wax, designs it with a Cad/Cam computer program or out sources the ring to an outside jeweler. You might even show the customer a stock ring in the case and she says "yes, I like that but can you make the following changes?"

This is a custom design SHOP sale and is entered in The Edge using the "Custom Job Intake" button.

Do not use the Special Order button or enter into inventory and giving this a regular sku number as you would a special ordered chain or bracelet. Use the Custom Job Intake to sell this design if the manufacture/design/making of this piece falls into the description above. See page 12 why you should not enter a custom design piece as "Inventory" in the Edge.

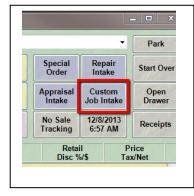

Repair & Custom Design shop costs are **only** entered in the **Findings/Mtgs/Gold/Stones** sub account of Shop Cost of Goods in QuickBooks. Findings and such are entered in the highlighted box below. If you send things out to an outside trade shop you'd use the "Outside Trade Shop" account. QuickBooks adds up the **total** shop costs and reports that to you on the profit & loss statement.

| 55000 · SHOP COST OF GOODS          | Cost of Goods Solo |
|-------------------------------------|--------------------|
| ♦ 55100 • Findings/Mtgs/Gold/Stones | Cost of Goods Sold |
| + 55200 * Tools & Shop Supplies     | Cost of Goods Sold |
| \$55300 · Laser Lease/Depreciation  | Cost of Goods Sold |
| ♦ 55400 · Watch Repair Costs        | Cost of Goods Sold |
| ♦ 55500 · Outside Trade Shops       | Cost of Goods Sold |
| \$55600 · Jewelers Wages            | Cost of Goods Sold |
| \$55700 · Jewelers Taxes            | Cost of Goods Sold |
| \$55800 · Jewelers Benefits         | Cost of Goods Sold |
| ♦ 55900 • 1099 Jeweler              | Cost of Goods Sold |

**IMPORTANT:** Do not enter the costs for making the custom design sale in The Edge. I train on this extensively and will give a few bullet points below why but if you export/post from Edge to QuickBooks and you enter costs of a job in the Edge then it will posts those costs into QuickBooks. Shop Cost of Goods. Being the bookkeeper has also entered costs into QuickBooks: Shop Cost of Goods the **cost will now be doubled**.

#### Reasons to not enter shop costs into the Edge:

- Will double costs in QuickBooks
- You have no clue what your true labor costs are if you pay hourly or salary. Jewelers never know accurately how long a job took to accomplish.
- It's a waste of the jeweler's time to keep track of time and costs.
- Even if you pay 100% commission to the jeweler as I did you're not accounting for freebies or downtime and won't know the shops true profitability.
- The jeweler would have to report to someone to enter costs into Edge for every jump ring they use, every head, clasps and the gold that goes into shanks and ring sizings. No benefit to this tedious work. If you use my Geller's Price Book to Jewelry Repair and Design you know you're making a good profit. Trust the system.
- The "Geller" method to QuickBooks shop costing takes all of these factors into consideration.

**So make sure no one enters costs into the Edge.** If for some reason you want to keep track of costs to make a ring for "Mrs. Jones" do as we did. *TYPE* the costs as you know them in *Other Details notes* so you can retrieve that data later.

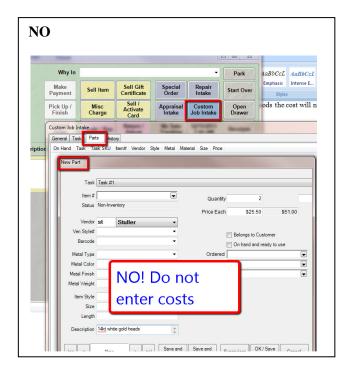

**YES.** If you think you need to. Just type in "Other Details" some costs that you want to remember ONLY if you think you need to. There is no advantage to keeping notes on 1000 jobs a year just to retrieve info on one single job.

|                 | Why In                            |                                     |                            |                       |                                                                             |             | Park             | <u>4</u> |
|-----------------|-----------------------------------|-------------------------------------|----------------------------|-----------------------|-----------------------------------------------------------------------------|-------------|------------------|----------|
|                 | Make<br>Payment                   | Sell Item                           | Sell Gift<br>Certificate   | Special<br>Order      | Repai<br>Intake                                                             |             | tart Over        | Em       |
|                 | Pick Up /<br>Finish               | Misc<br>Charge                      | Sell /<br>Activate<br>Card | Appraisal<br>Intake   | Custor<br>Job Inta                                                          |             | Open<br>Drawer   | od       |
|                 | Cancel                            | Trade / Buy                         | Return /                   | No Sale               | 12/15/20                                                                    | 13 R        | eceipts          |          |
| ustom J         | ob Intake                         |                                     |                            |                       |                                                                             | -           |                  |          |
| General         | Tasks Parts                       | History                             |                            |                       |                                                                             |             |                  |          |
| Descri          | be the End Pro                    | duct: (for custom                   | er receipt)                | Alread                | y <u>F</u> inished                                                          |             |                  |          |
|                 |                                   |                                     |                            | Ê Expres              | s Service                                                                   |             |                  |          |
|                 | Deteller (en etele                |                                     |                            |                       |                                                                             |             |                  | - 11     |
|                 |                                   |                                     |                            |                       |                                                                             |             |                  |          |
|                 |                                   | ner will not see)<br>Greenwood \$1: | 200 a carat.               | 📕 📄 Estima            | ate Only                                                                    |             |                  |          |
| 2ct sa          | pphire from A.F                   | Greenwood \$1                       | 200 a carat.               | 🔺 🕅 Estima            | te Only                                                                     |             |                  |          |
| 2ct sa          |                                   | Greenwood \$1                       | 200 a carat.               | <b>^</b>              | ate Only<br>s Estimate                                                      | t           |                  |          |
| 2ct sa          | pphire from A.F                   | Greenwood \$1                       | 200 a carat.               | <b>^</b>              |                                                                             | đ           |                  |          |
| 2ct sa          | pphire from A.F                   | Greenwood \$1                       | 200 a carat.               | <b>^</b>              |                                                                             | đ           |                  |          |
| 2ct sa<br>Cad/C | pphire from A.F<br>Cam from Finco | : Greenwood \$1:                    |                            | <b>^</b>              |                                                                             | 1           |                  |          |
| 2ct sa          | pphire from A.F<br>Cam from Finco | Greenwood \$1                       |                            | Price is              |                                                                             | 1           |                  |          |
| 2ct sa<br>Cad/C | pphire from A.F<br>Cam from Finco | : Greenwood \$1:                    |                            | Price is              | s Estimate                                                                  | İ           | [                |          |
| 2ct sa<br>Cad/C | pphire from A.F<br>Cam from Finco | : Greenwood \$1:                    |                            | Price is     Declared | s Estimate<br>Item #                                                        | 1           |                  |          |
| 2ct sa<br>Cad/C | pphire from A.F<br>Cam from Finco | : Greenwood \$1:                    |                            | Price is     Declared | s Estimater<br>Item #<br><u>V</u> alue                                      | 1           | \$0.00           |          |
| 2ct sa<br>Cad/C | pphire from A.F<br>Cam from Finco | : Greenwood \$1:                    |                            | Price is     Declared | s Estimated<br>Item #<br>Value<br>ubtotal<br>Tax                            | 1           | \$0.00<br>\$0.00 |          |
| 2ct sa<br>Cad/C | pphire from A.F<br>Cam from Finco | : Greenwood \$1:                    |                            | Price It              | s Estimated<br>Item #<br>Value<br>Jototal<br>Tax<br>Total                   | 1           | \$0.00           |          |
| 2ct sa<br>Cad/C | pphire from A.F<br>Cam from Finco | : Greenwood \$1:                    |                            | Price It              | s Estimater<br>Item #<br><u>V</u> alue<br>Jbtotal<br>Tax<br>Total<br>eoosit | d<br>K/Save | \$0.00<br>\$0.00 |          |

# Why you should NOT enter a custom design job as a Special Order or Stock Inventory item in The Edge.

Some jewelers think they should enter a completely custom designed engagement ring into Edge inventory using a category (like category number 100) and tell the Edge it's a "Stock" or "Special Order" type.

| The Edge - [Category L<br>File Administrative |     | ow Help    |                     |               |          |           |
|-----------------------------------------------|-----|------------|---------------------|---------------|----------|-----------|
|                                               | PO  |            | Customer            | Inventory     | Services | Rep       |
| HEDGE                                         | Id  | Name       |                     |               | Туре     | Departmen |
| by Abbott & Shapiro LLC                       | 100 | Diamond Er | ngagement Solitaria | Ring          | RING     |           |
| by Abbott & Shapiro LLC                       | 105 | Diamond Er | ngagement Weddir    | ng Ring       | RING     |           |
| Titems                                        | 110 | Diamond W  | edding Bands - V    | Vomen's       | RING     |           |
| <ul> <li>Categories</li> </ul>                | 115 | Diamond W  | edding Bands - N    | len's         | RING     |           |
|                                               | 120 | Diamond Ba | and Rings           |               | RING     |           |
| List                                          | 130 | Diamond Fa | ashion Rings - Wo   | men's         | RING     |           |
|                                               | 135 | Diamond Fa | ashion Rings - Me   | n's           | RING     |           |
| Add                                           | 140 | Diamond Se | emi-Mount, Wraps,   | & Guard Rings | RING     |           |
|                                               | 141 | Diamond SI | ides                |               | OTHER    |           |
| Vendors                                       | 150 | Diamond Ea | amings              |               | EARRINGS |           |
|                                               | 151 | Diamond Ea | arrings Studs       |               | EARRINGS |           |
| <b>●</b> P/O                                  | 160 | Diamond Pe | endants             |               | PENDANT  |           |
|                                               | 170 | Diamond Br | acelets             |               | BRACELET |           |
| Print Tags                                    | 171 | Diamond Br | acelet -ADD-A-LIN   | К             | BRACELET |           |
| D : . 0:                                      | 180 | Diamond Pi | ns or Brooches      |               | PIN      |           |
| Print Signage                                 | 185 | Diamond Je | welry Miscellaneou  | IS            | OTHER    |           |

You do not want to make this entry. It's a shop sale. You might think "Hey I want to know how many engagements rings I sold this year, custom and from the case."

There is no business reason to run reports on this information and **ruin ALL of your other reports.** Selling custom design engagement rings are a random event. You might advertise "we make engagement rings" but if no one comes in to make one you're only out advertising dollars. When you sell a custom designed engagement ring the real question to ask is "how much money did we make on this one single sale?"

That is different than selling an engagement ring from the case. When you sell a custom ring you only sell the one that's in your mind. Yes the customer might look in the case and say "can you make it like that but different?" But it's a "design from the brain sale."

On the other hand when you sell a ring from the showcase the traditional jeweler might ask "how much did we make selling that ring?" That's an easy answer. But if you want to **have money** (you already made money) the real question to ask is "after we sold this ring, do we have enough money left over to pay for the other rings we haven't sold from the showcase?" This is the GMROI report in the Edge, another document/another report for another time.

Custom design sales are "free money". How much does it take to sell a \$3000 custom designed engagement ring? What do you need to have on hand to sell it?

- A jeweler. Costs maybe \$800 for one weeks pay.
- Some gold and findings kept in stock in the shop. Maybe \$10,000 at all times?
- All other costs are ordered in as needed. Don't have to pay for stuff if not needed & used, right?
- So to make a \$3000 custom design ring takes maybe \$10,800 of on hand costs. True paid for costs. Not much "overhead" at all.

So if you sold a \$3000 engagement ring from the case or had to call the manufacturer to mail one to you from your stock of their merchandise, what does it cost to make a \$3000 sale just from the case?

• Look at your total inventory figures. Typical jeweler I work with has \$350,000; \$500,000; \$1,500,000 or more in inventory that was paid for or will need to be paid. Hundreds of thousands of dollars just to make a \$3000 sale.

Big difference between \$10,800 or less to make a \$3000 custom designed engagement ring versus \$500,000 in inventory on hand to make a showcase sale.

The return on investment (or GMROI) on custom is huge and you don't want to add this huge number to Stock/Showcase/Special Order sales as it will make your showroom look more profitable overall than it really is.

#### Reasons not to make a custom sale an *inventory sku'd number sale*:

- You can track a job's due date and location of the envelope if it's a custom design sale in Edge. You can't track it if it's a special order sale.
- If you enter it as an inventory sale the **COST** in the inventory screen in Edge has to have ALL costs. That includes the cad/cam fee, jeweler's labor, jeweler taxes & benefits, all findings used and ordered and a portion of shop supplies used (ultrasonic fluid, buffing compounds). You're going to do this accurately?

Any shop sale (Custom or Repair) must have the costs entered into QuickBooks in a sub account of SHOP COST OF GOODS (we already covered this). So if you're going to make the custom ring a "Special Order Sale" you now must remember that any item with a sku number (special orders get sku numbers) will now have to have all costs put into "Stock & Special Order Inventory" other current asset account in QuickBooks. This would mean all of the costs I just mentioned that would make up the cost in the Edge (the cad/cam fee, jewelers labor, jeweler taxes & benefits, all findings used and ordered and a portion of shop supplies used-ultrasonic fluid, buffing compounds) would have to be entered into Stock & Special Order Inventory account in QuickBooks. **You're going to remember this? I don't think so**.

How to enter a custom design sale when there is a large dollar item in the piece, like a 1ct princess cut diamond

If you custom design this engagement ring below for a customer the total sale goes in as a Custom Sale in the Edge and exports to QuickBooks to Custom Design, a sub account of Shop Sales

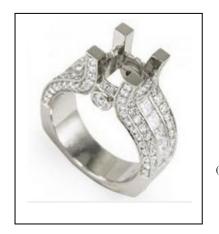

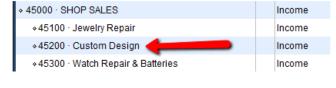

(Ring is from Anzor)

Although this might be a \$3000 sale it's actually composed of a LOT of small costs:

- Small melee at \$30 a diamond.
- Baguettes at \$100 each
- 14kt gold casting grain at \$40 per pennyweight.
- Labor to make the ring at a cost of \$20 per hour.

Sure if you add up the costs it might be \$1500 and you'd keystone it to \$3000. But each individual item, if the ring wasn't sold after all and you had to **keep** the diamonds and the gold would you give these items a sku number in The Edge? Would you put them into stock? No I don't think so. It would be given to the jeweler to hold onto until we make a ring or need a repair done in the future.

That's why the sale is a shop sale and the bills for this stuff goes into shop cost of goods.

# But what about if you make this ring and also sell the customer a 1 ct Princess Cut diamond to go in the middle?

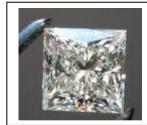

This is a two line entry sale in The Edge and it exports as two different types of sales in QuickBooks.

- Line 1: A custom in take sale for the engagement custom design mounting with melee sale for \$3000. (QuickBooks is a custom sale)
- Line 2: An individual sale for the diamond only at a retail price of \$7500 (your cost maybe \$5000). It can be sold as a stock item or a special order item (if you got it in for the customer's approval. (QuickBooks it's a Stock & Special Order sale.)

# You would not make one BIG custom sale combining the diamond with the engagement ring for \$10,500.00.

The profit on the diamond would give way too much profit to the shop on just the stone.

If at a cost of \$5000 and the princess cut diamond sells for \$7500 and the customer cancelled you would indeed give the stone a sku number and add it to inventory in both Edge and QuickBooks.

The diamond is a big thing and naturally you would enter the bill in QuickBooks into Stock & Special Order inventory account. But if you just sold the whole ring, diamond and all, as a Custom Intake Sale then of course all costs go into SHOP Cost of Goods, don't they? Another thing to remember that different.

When running sales and GMROI reports **you do want to know** how many diamonds we sell and those's a good reason to put the princess cut diamond into inventory and thus sell it on a separate line.

| Associate                      |                                       | wgill, Erin | (5) •                                  | Share                  |                                          | Why In                                                                      |                                                             |                                              |                     | •                      | Park                                                                 |     |
|--------------------------------|---------------------------------------|-------------|----------------------------------------|------------------------|------------------------------------------|-----------------------------------------------------------------------------|-------------------------------------------------------------|----------------------------------------------|---------------------|------------------------|----------------------------------------------------------------------|-----|
| Customer<br>Ann New<br>66 Made | a second and the second second second |             |                                        | Find<br>Cust           | Notes /<br>Edit                          | Make<br>Payment                                                             | Sell Item                                                   | Sell Gift<br>Certificate                     | Special<br>Order    | Repair<br>Intake       | Start Ov                                                             | ver |
|                                | , GA 30650                            |             |                                        | New<br>Cust            | Wish<br>List                             | Pick Up /<br>Finish                                                         | Misc<br>Charge                                              | Sell /<br>Activate<br>Card                   | Appraisal<br>Intake | Custom<br>Job Intake   | Open<br>Drawe                                                        |     |
|                                | (Ann): Jan                            | 0.400       | 10/0000                                | No<br>Name             | Ship                                     | Cancel<br>Order                                                             | Trade / Buy                                                 | Return /<br>Adjust                           | No Sale<br>Tracking | 12/15/2013<br>10:10 AM | Receip                                                               | ts  |
| _ine                           | This is an i                          | inventory : | sale item                              | J                      |                                          | Description                                                                 |                                                             |                                              | Reta<br>Disc %      |                        | Price<br>Tax/Net                                                     |     |
| 1 001                          | 1-190-00064                           |             | Loose Dia                              |                        |                                          | The diamond                                                                 |                                                             |                                              | \$7,5               | 500.00                 | \$7,500.00                                                           | 1   |
|                                |                                       |             | Shape: Pr<br>Clarity: VS               |                        | ut<br>) carats                           | to "Stock & Sp                                                              | pecial Order S                                              | Sales"                                       |                     | 0.00%                  | \$525.00                                                             |     |
|                                |                                       |             | Giarity: VS                            | 1.00                   | Carats                                   |                                                                             |                                                             |                                              | _                   | \$0.00                 | \$8.025.00                                                           | 11  |
|                                |                                       |             |                                        |                        |                                          |                                                                             |                                                             |                                              |                     | 00.00                  |                                                                      | 1   |
| <b>2</b> Cu                    | stom                                  |             | Custom R                               | ing: Task              | s·[10000] M                              | lake 14kt white g                                                           | old round & I                                               | hagatelle                                    | ≜ En                | -                      |                                                                      | 1   |
| -                              | stom                                  |             | diamond e                              | engageme               | ent ring. 22                             | lake 14kt white g<br>round diamonds                                         | s, 8 bagatelles                                             | s, 1 ct total                                | ^ En                | v. 1                   | \$3,000.00<br>\$0.00                                                 |     |
|                                | alata                                 | dify        | diamond e<br>weight. Se                | engageme<br>et special | ent ring. 22<br>ly ordered               | round diamonds<br>princess cut dia                                          | s, 8 bagatelles<br>mond into cus                            | s, 1 ct total                                | ^ En                | -                      | \$3,000.00                                                           | -   |
|                                | elete Mo                              | dify        | diamond e<br>weight. Se                | engageme<br>et special | ent ring. 22<br>ly ordered               | round diamonds                                                              | s, 8 bagatelles<br>mond into cus                            | s, 1 ct total                                |                     | -                      | \$3,000.00<br>\$0.00                                                 |     |
|                                | elete Mo                              | dify        | diamond e<br>weight. Se                | engageme<br>et special | ent ring. 22<br>ly ordered<br>ts. TO TAL | round diamonds<br>princess cut dia                                          | s, 8 bagatelles<br>mond into cus<br>tax.<br>e will go to "C | s, 1 ct total<br>stom made<br>Custom         |                     | v. 1                   | \$3,000.00<br>\$0.00<br>\$3,000.00                                   |     |
| ľ                              | Velete<br>Line Mo                     | dify        | diamond e<br>weight. Se                | engageme<br>et special | ent ring. 22<br>ly ordered<br>ts. TO TAL | round diamonds<br>princess cut dian<br>SALE \$10,500 + t<br>The Custom Sale | s, 8 bagatelles<br>mond into cus<br>tax.<br>e will go to "C | s, 1 ct total<br>stom made<br>Custom         | De                  | posit                  | \$3,000.00<br>\$0.00<br>\$3,000.00<br>\$0.00                         |     |
|                                | elete Mo                              |             | diamond e<br>weight. So<br>ring, 7 per | engageme<br>et special | ent ring. 22<br>ly ordered<br>ts. TOTAL  | round diamonds<br>princess cut dian<br>SALE \$10,500 + t<br>The Custom Sale | s, 8 bagatelles<br>mond into cus<br>tax.<br>e will go to "C | s, 1 ct total<br>stom made<br>Custom         | De                  | v. 1<br>posit          | \$3,000.00<br>\$0.00<br>\$3,000.00<br>\$0.00<br>\$0.00<br>\$7,500.00 |     |
| ľ                              | Velete<br>Line Mo                     | Store       | diamond e<br>weight. So<br>ring, 7 per | engageme<br>et special | ent ring. 22<br>ly ordered<br>ts. TOTAL  | round diamonds<br>princess cut dian<br>SALE \$10,500 + t<br>The Custom Sale | s, 8 bagatelles<br>mond into cus<br>tax.<br>e will go to "C | s, T et total<br>stom made<br>Custom<br>ooks | De                  | posit                  | \$3,000.00<br>\$0.00<br>\$3,000.00<br>\$0.00                         |     |

Keeping the way sales are entered when it has something to do with the shop in Edge & QuickBooks will give you much more accurate Profit & Loss statements in QuickBooks and make your product reports more meaningful in Edge.

Lastly don't be lazy and sell this "specially ordered diamond" for the customer using the "Misc Sale" button. It's easy but it's wrong. The sale doesn't go to the right place, there is no cost, the reports are wrong. Just enter everything as you know it should.

Any questions drop me a line.

David Geller || <u>www.JewelerProfit.com</u> || <u>David@JewelerProfit.com</u> || (404) 255-9565